Under the web-address https://www.process-informatik.de are product specific documentations or software-driver/-tools available to download. If you have questions or suggestions about the product, please don't hesitate to contact us.

> Process-Informatik Entwicklungsgesellschaft mbH Im Gewerbegebiet 1 DE-73116 Wäschenbeuren +49 (0) 7172-92666-0

> > info@process-informatik.de https://www.process-informatik.de

### Menutree Website:

# **QR-Code Website:**

- + Products / docu / downloads
  - + Accessories
    - + Connector / Power supply + Connector 2pins big

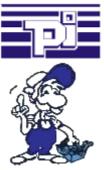

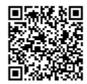

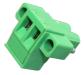

Please make sure to update your drivers before using our products.

#### Data backup S7-PLC PN-port on SD-card via dig. IO

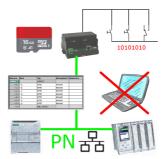

Via digital input triggered DB-backup/-restore without additional PC via PN-port to SD-card

## Remote-maintenance Siemens-S7-PLC with MPI/Profibus

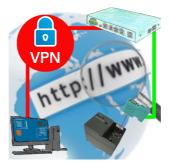

Remote-maintenance of a Siemens-S7-controller with S7-LAN on MPI/Profibus via secure VPN-tunnel of the TeleRouter  $% \mathcal{A}$ 

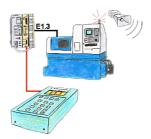

Your installation shows an error and the commissioning engineer isn't available? Connect S5-DIAG with the PLC, enter reason of PLC's malfunction (e.g. O32.5 doesn't come) and the device lists all possibilities why the output has not been set. So you're able to figure out the problem (e.g. safety door not locked) quickly. Finding the cause of the malfunction can be so quick and easy.

#### Data backup S5-PLC on USB-stick via dig. IO

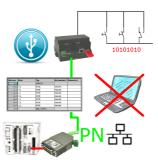

Via digital input triggered DB-backup/-restore without additional PC via PG-socket and Ethernet to USB-stick

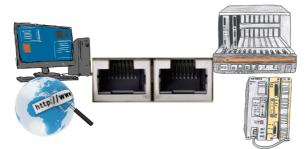

Communication with S5-PLC via Ethernet, just how and with what?

Data-communication with S5-PLC from PC or other devices via network, which interface is required. Questions you don't have to worry about. With "S5 over LAN" you get the right interface-products for your interface of the PLC.

Which one you use then is up to you.

#### Actual data of S5/S7-PLC in Excel-file

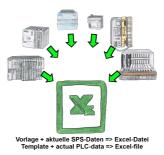

Logging of workflows, recording of operating states, archiving of process data, all of these requirements can be handled with "PLC data in Excel".

You create a template-file in Excel, enter special keywords as placeholders for PLC-data such as flags, timers, counters, I/O and the connection-parameters and save the file as a template for the tool. The tool runs on a Windows compatible PC and polls the defined controller. As soon as the trigger event occurs, the configured PLC-data is read out and entered in the template file instead of the placeholder and saved under a specified file-name in the specified directory.

It is also possible to communicate with controllers without a network-interface via S7-LAN (with S7-200/300/400) or S5-LAN++ (with S5-90U to 155U).

A corresponding Excel-file for each trigger event.